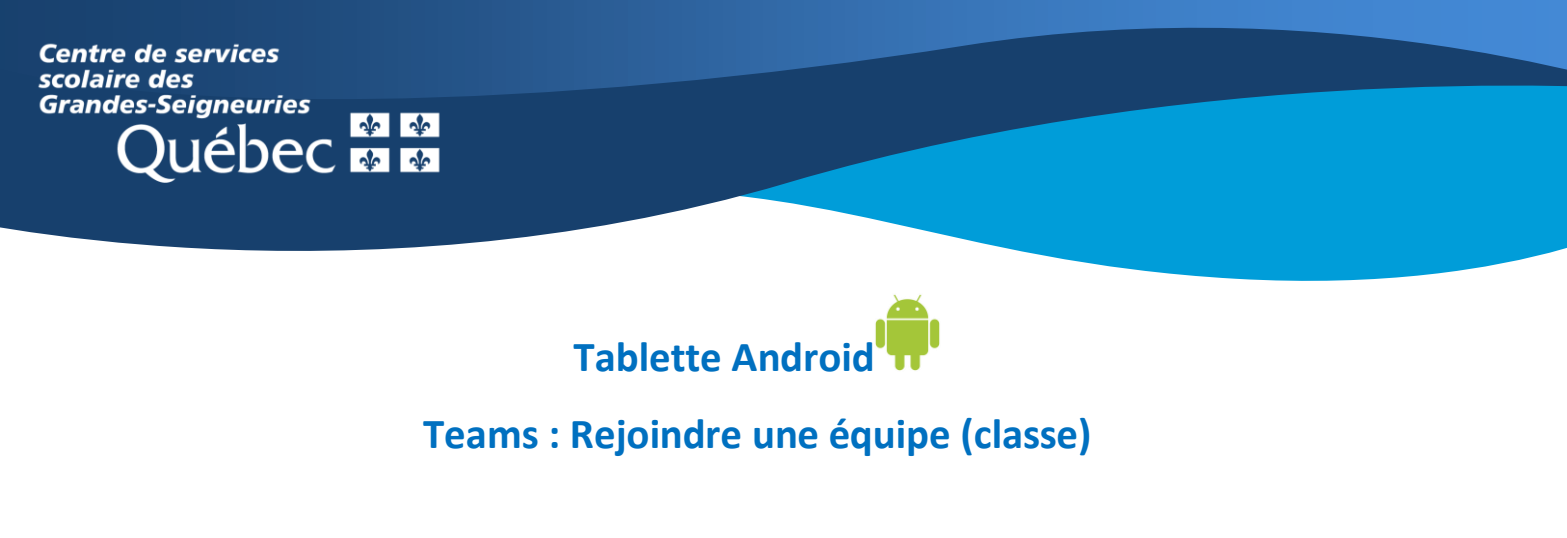

1. Ouvrir l'application Teams et sélectionner l'onglet « **Équipes** » au bas de l'écran.

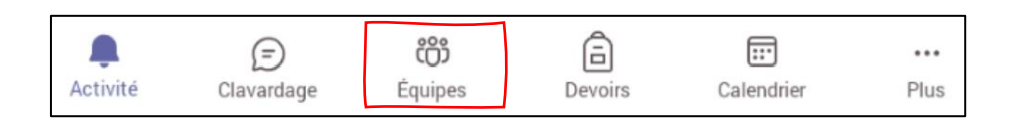

2. Si un enseignant a déjà ajouté l'élève à une équipe, **l'équipe figure déjà dans la liste des équipes affichées à l'écran**. Aucune action n'est requise.

3. Dans le cas contraire, cliquer sur le menu supérieur droit pour rejoindre l'équipe **à l'aide du code fourni par l'enseignant.**

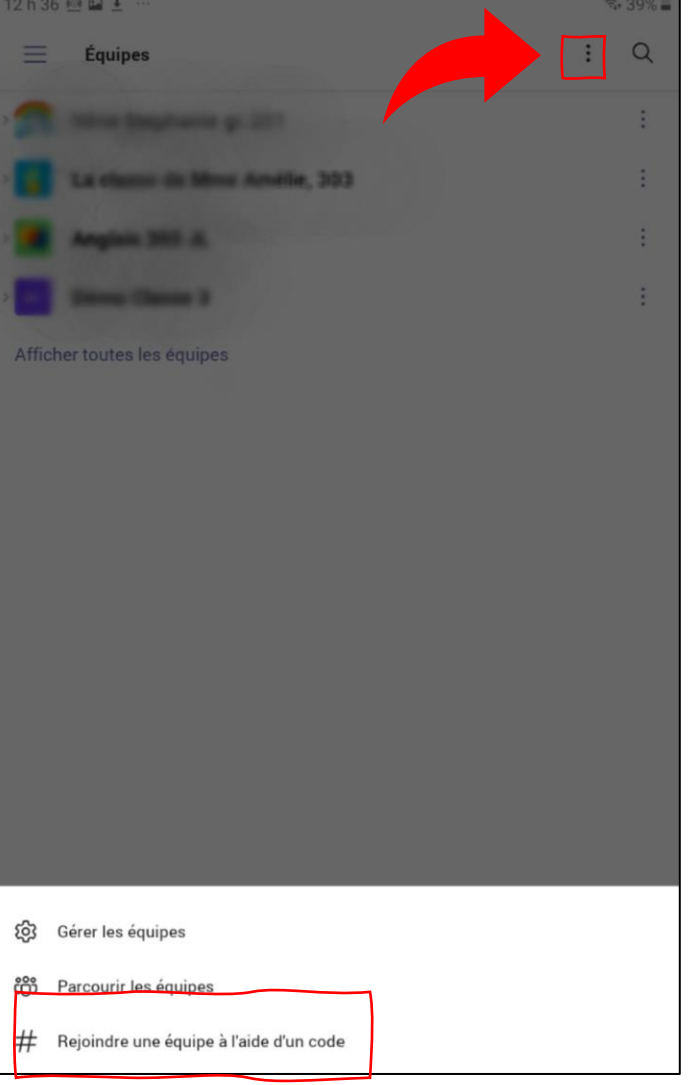

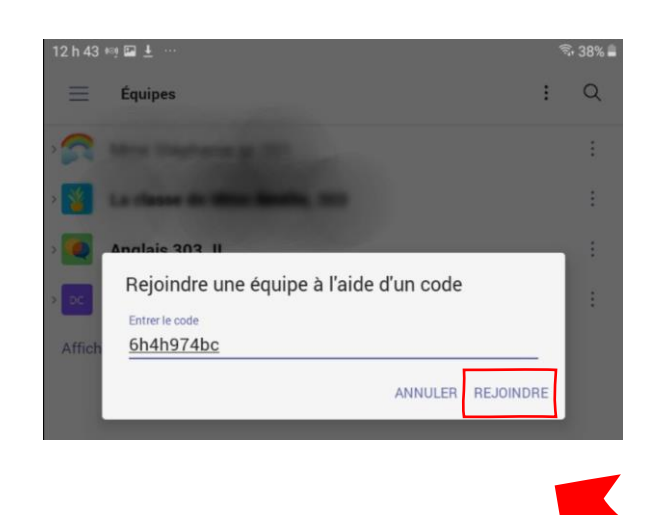